# Scanning Microscope Slides

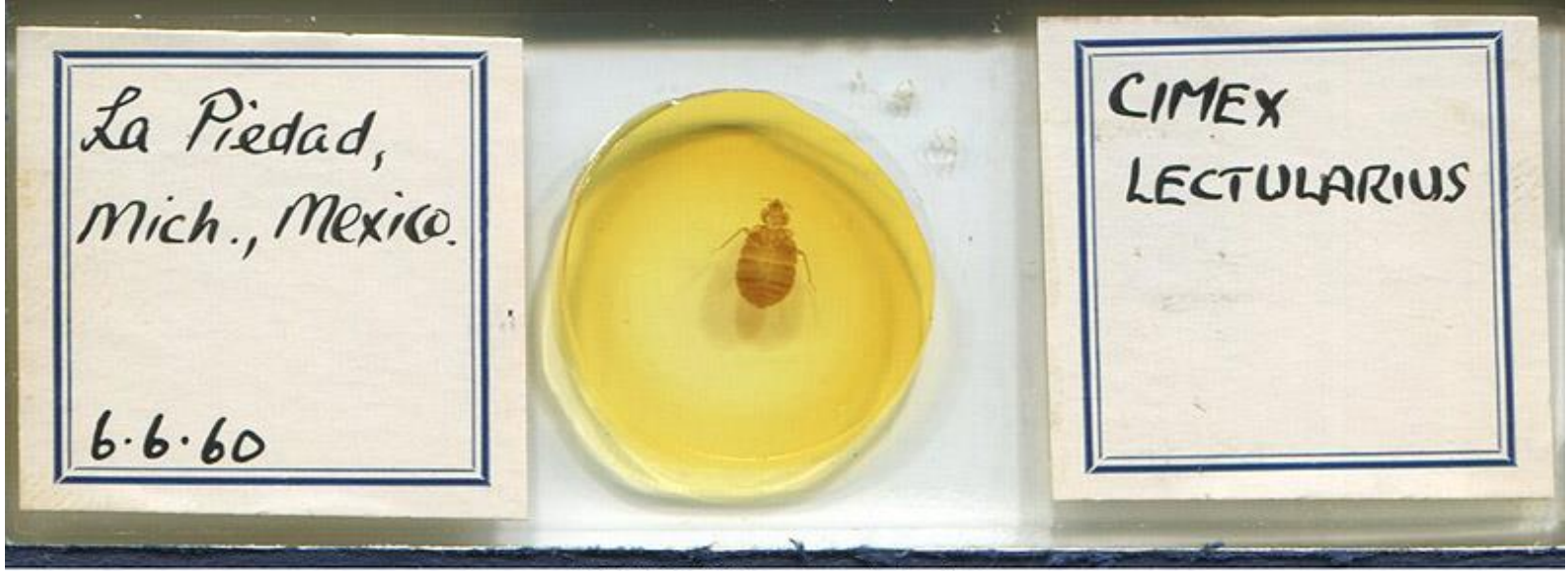

**EMEC45834 Cimex lectularius.jpg** 

### Peter T. Oboyski

Essig Museum of Entomology University of California, Berkeley

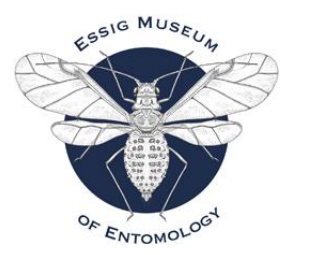

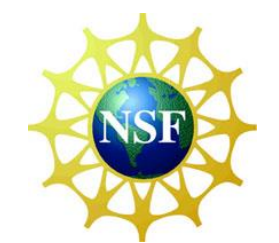

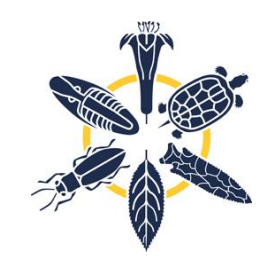

# **California Arthropod Diversity Online**

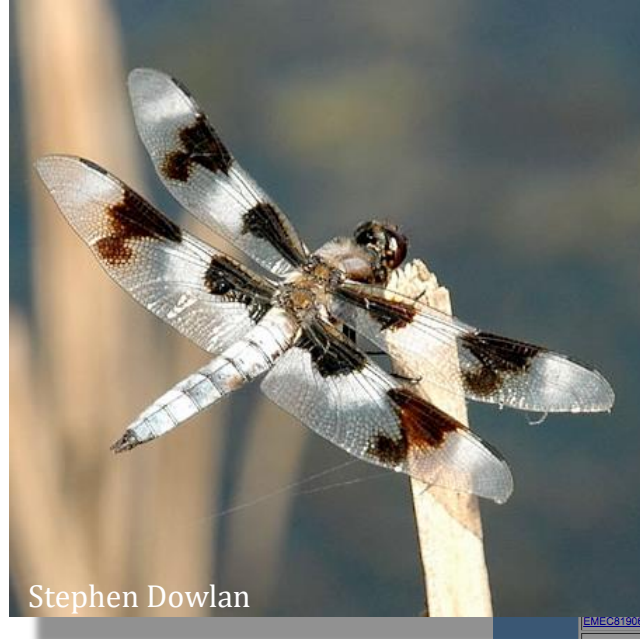

#### **Museum of Entomology Collections**

atches: 2050

results (tab-delimited text file, max 2050 lines, file size = 1115.5 K) vs users: 1) Add a .txt extension to save file, or 2) tell your browser to open the file in Excel.)

#### georeferenced records on a map

FROM eme WHERE ScientificName like "%Libellula%" ORDER BY Family,ScientificName

#### the full specimen record

**EMEC819** 

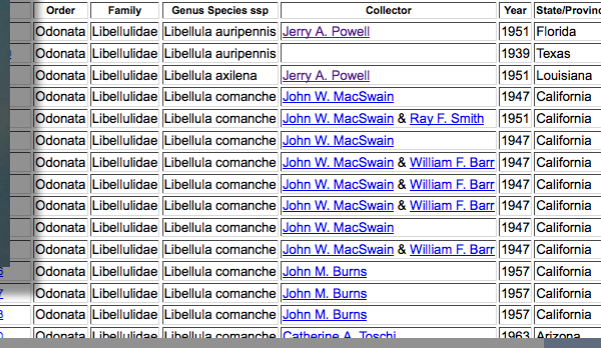

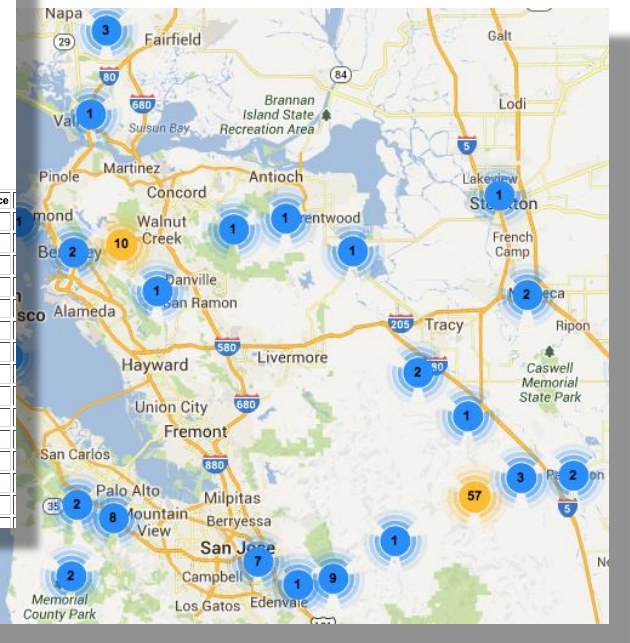

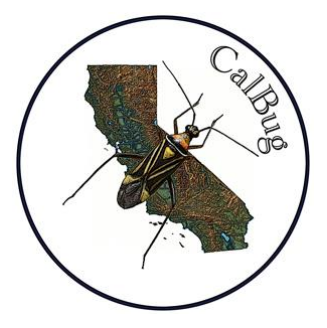

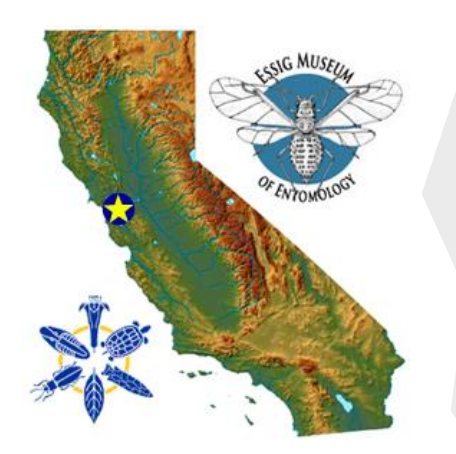

# **CalBug**

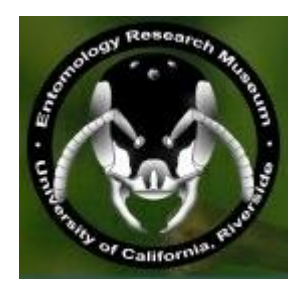

NSF - ADBC grant

Collaboration among the eight major entomology collections in California

Essig Museum of Entomology, UC Berkeley

California Academy of Sciences

California State Collection of Arthropods

Bohart Museum, UC Davis

Entomology Research Museum, UC Riverside

San Diego Natural History Museum

Santa Barbara Museum of Natural History

LA County Museum

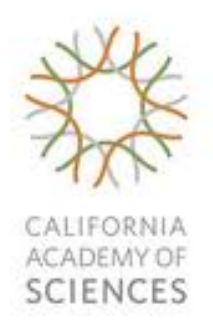

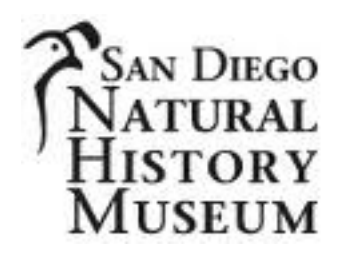

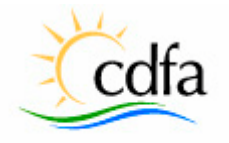

CALIFORNIA DEPARTA **FOOD AND AGRICULTURE** 

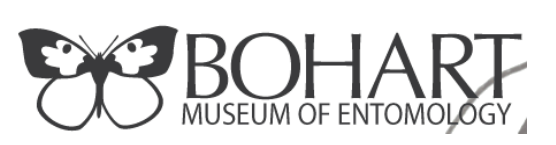

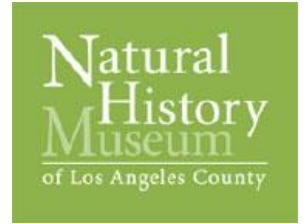

Santa Barbara Museum & Natural History

# Why Image Labels?

- Magnify difficult to read labels
- Verbatim archive of label data
	- Essential for proofing data
	- Useful for taxonomists interested in label data
- Data capture can be done remotely
- Potential for Optical Character Recognition (OCR)

Hastings Monopsyllus Reservation eromysius latos 963 Det. B. S. Davis

EMEC332214 Aetheca wagneri.jpg

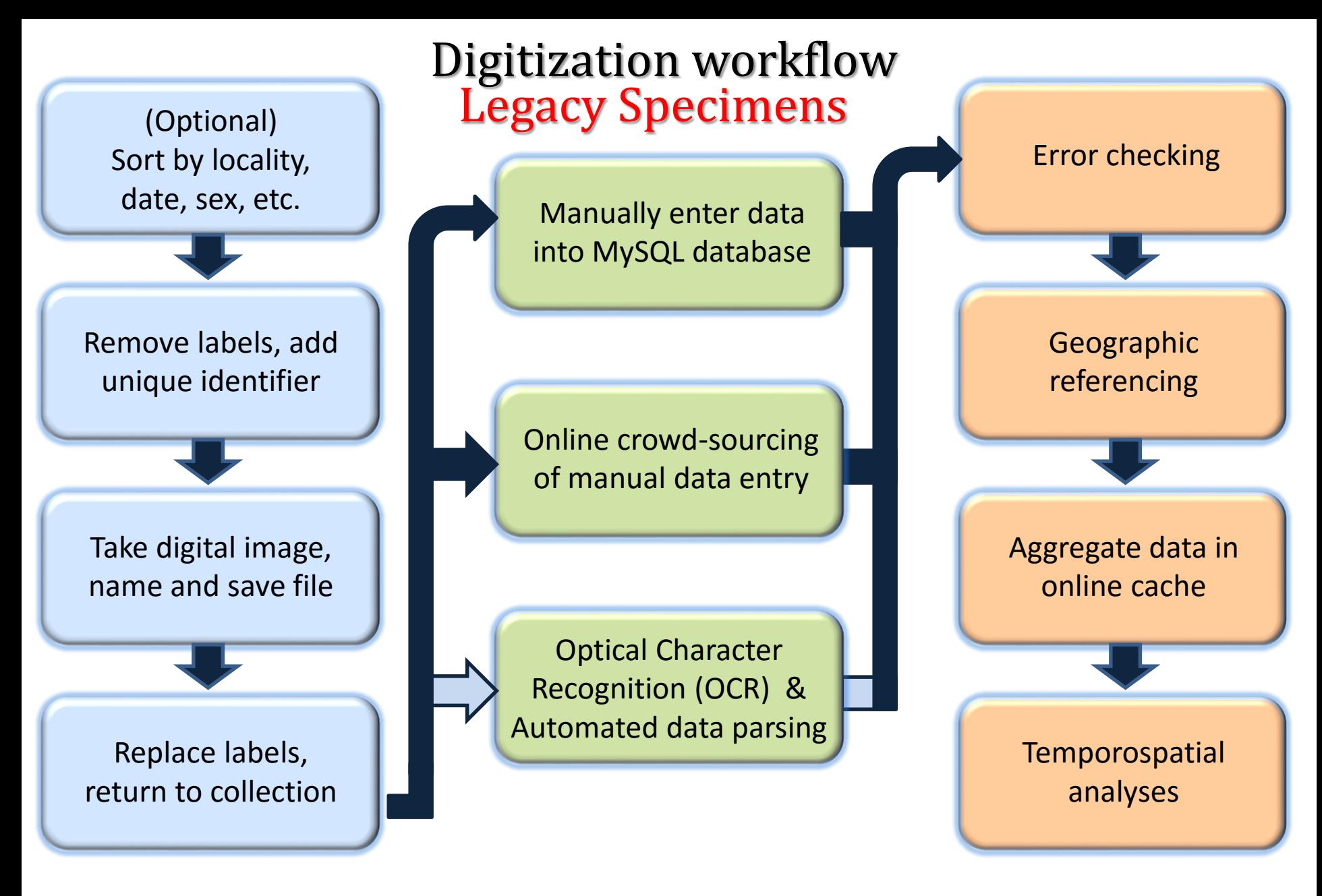

Handling & Imaging **Data Capture** Data Manipulation

### Digital camera tethered to computer

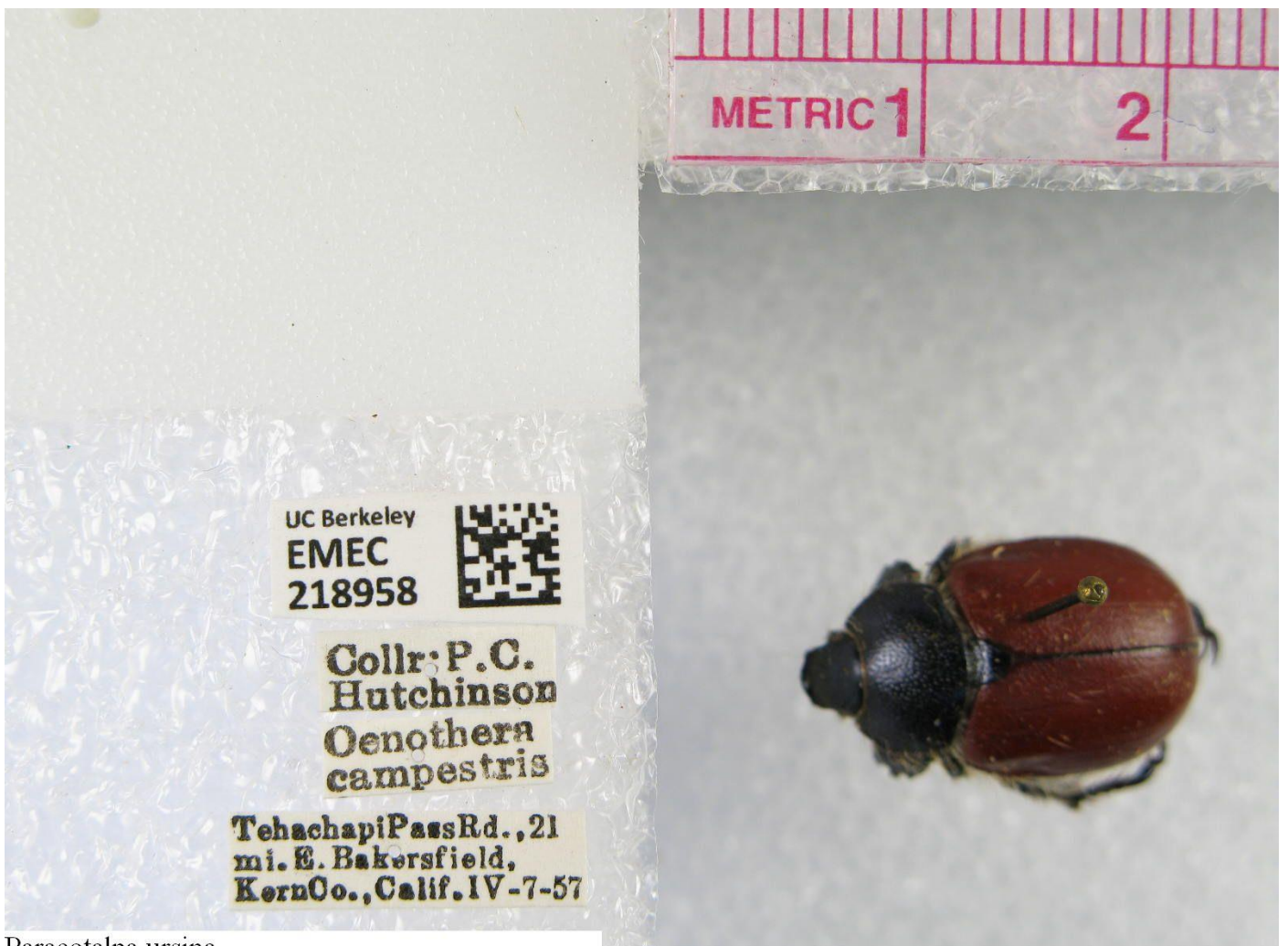

Paracotalpa ursina

# Slide Scanning

Hastings<br>Reservation Monopsyllus Peromysius<br>maniculatos ophidius  $\overline{9}$ April 98, 1963<br>Diaphane Det. B. S. Davis

EMEC332214 Aetheca wagneri.jpg

# How to batch scan slides

### Equipment

- $\checkmark$  Flat bed scanner
- $\checkmark$  lig for arranging slides
- Unique ID labels

### Software

- $\checkmark$  Scanner software
- $\checkmark$ Photoshop
- $\checkmark$ IrfanView

### Process

- 1. Sort slides (optional)
- 2. Lay slides on scanner bed
- 3. Add unique ID labels
- 4. Scan slide set (at 400 DPI)
- 5. Open scan in Photoshop
- 6. Use an "Action" to Divide scan -> individual slides
- 7. "Save for Web"
- 8. Rename with IrfanView

# Equipment

- Any flatbed scanner will do
- Use software that comes with the scanner
- Create a jig (we use matting for framing)

### Jig cut from mat board Jig filled with Aphid slides

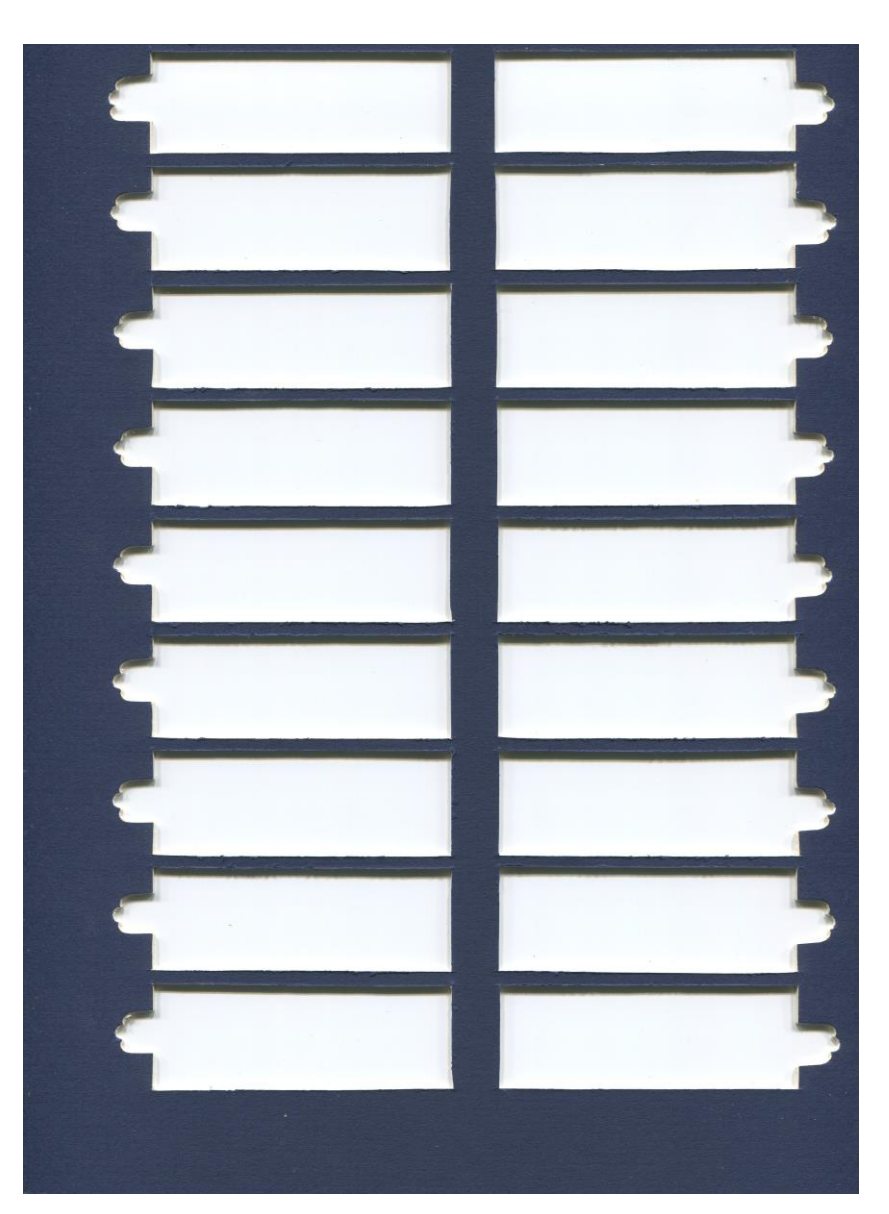

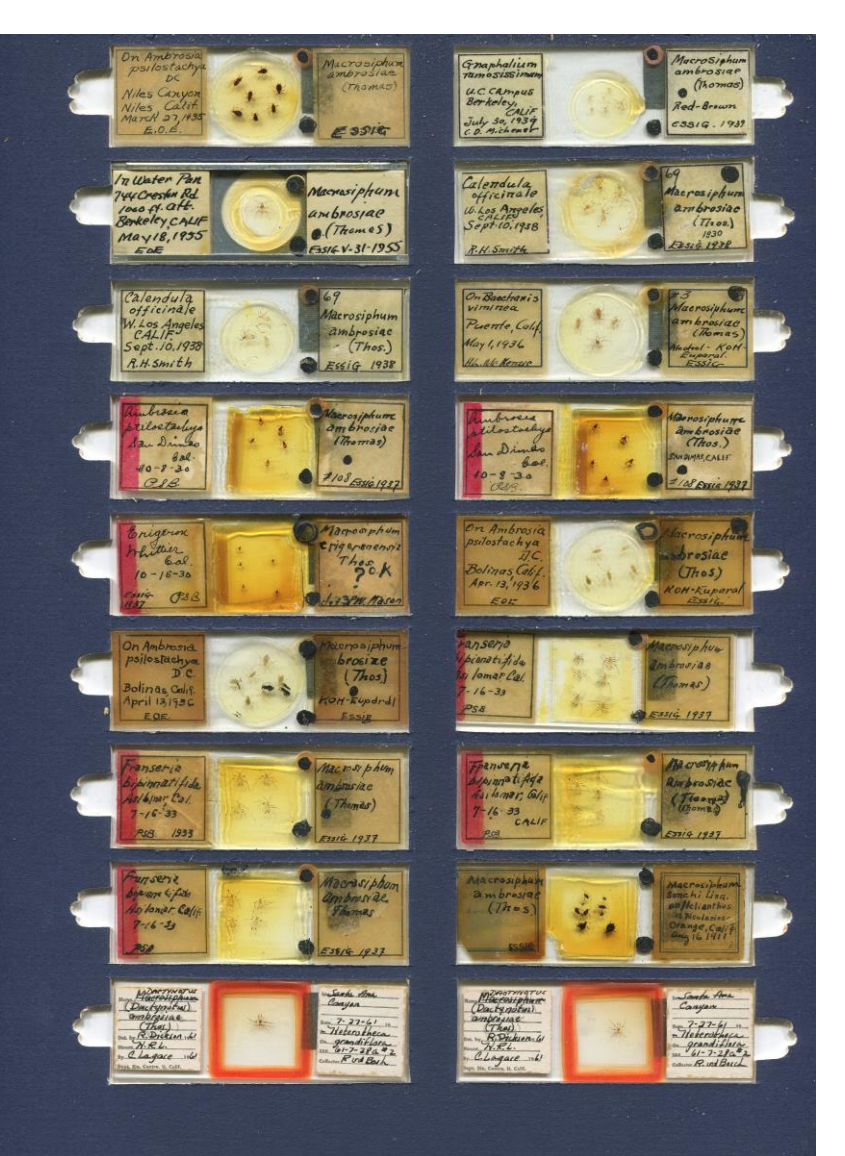

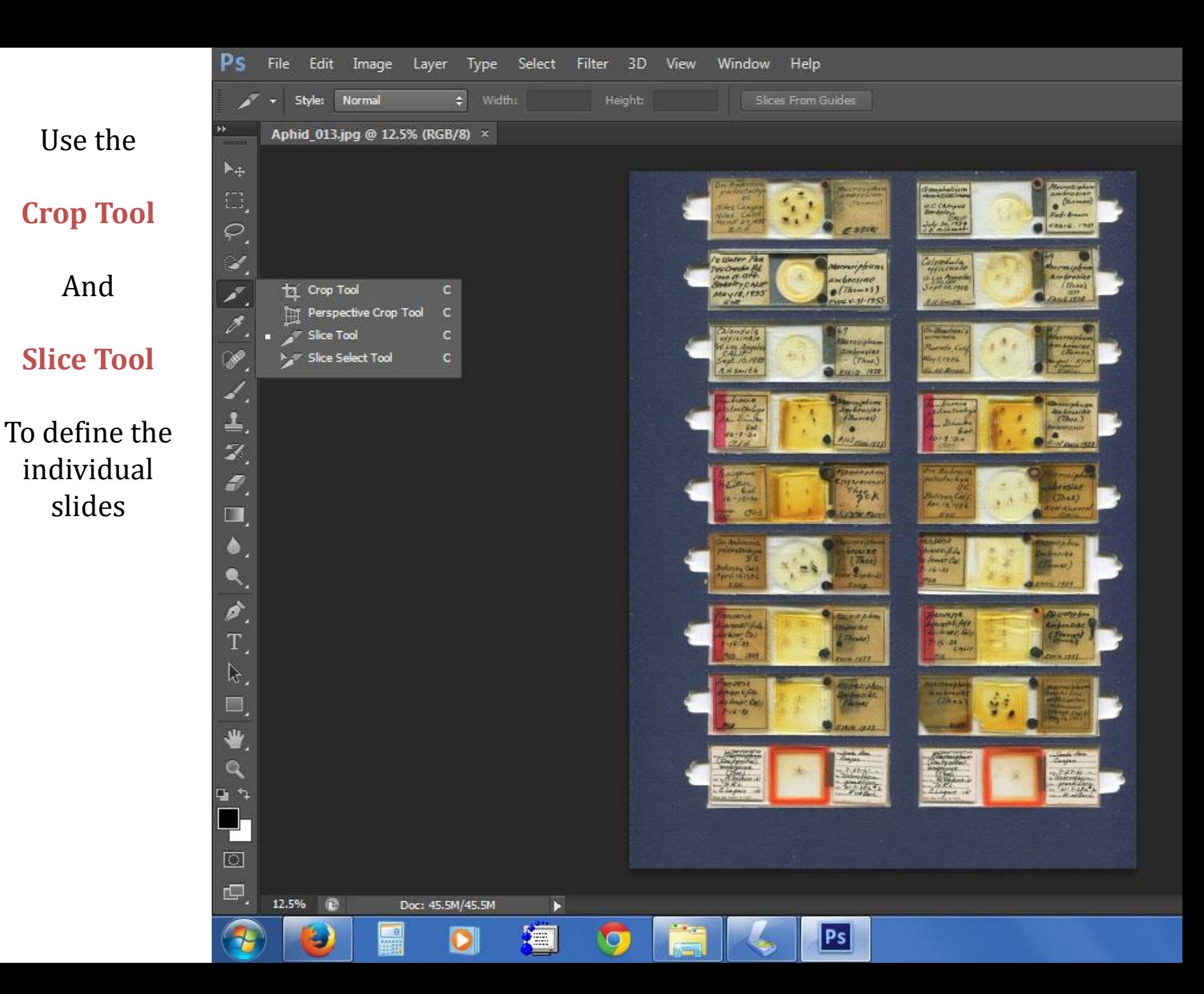

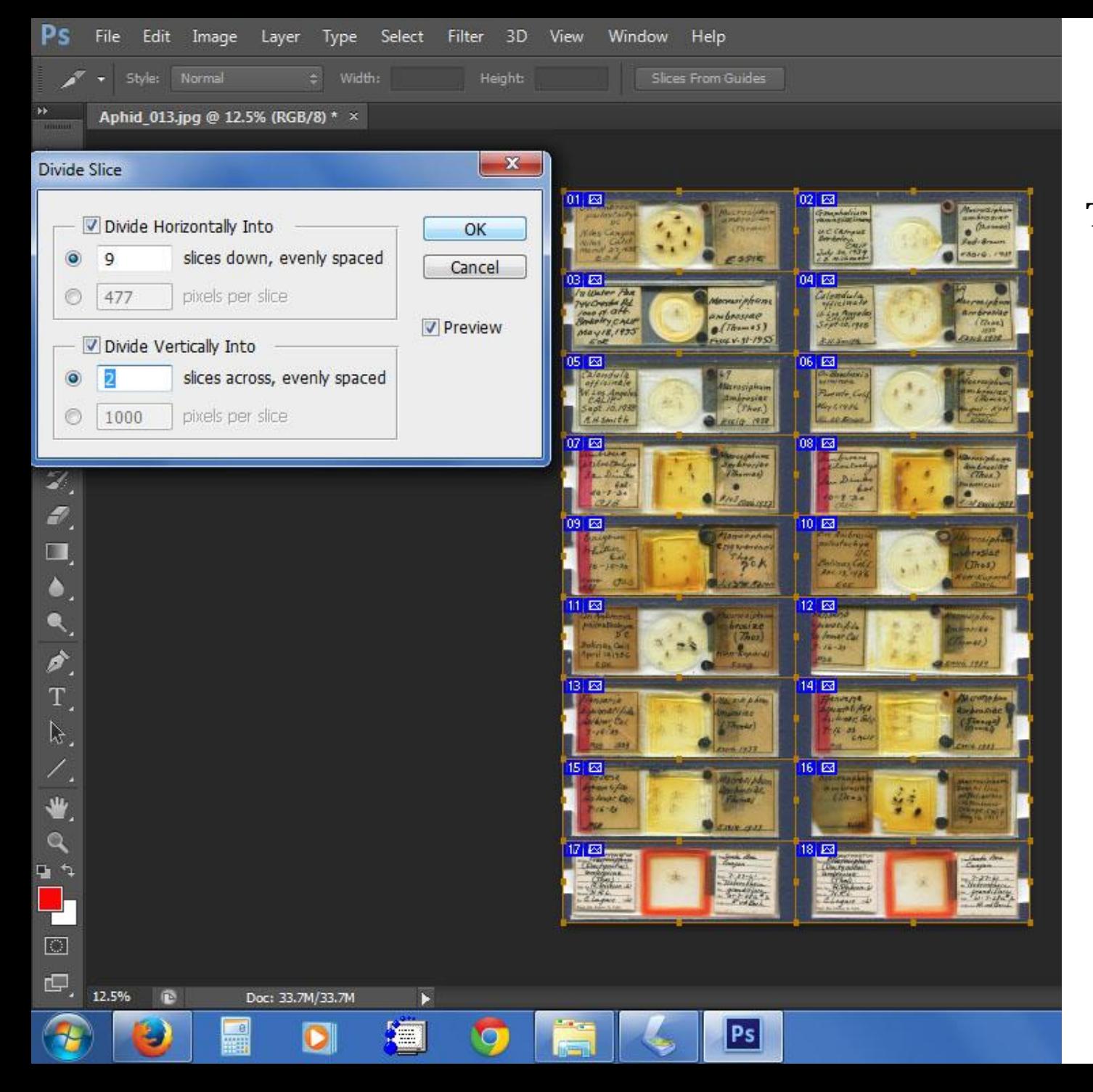

This scan has already been cropped and is now being divided into 18 equal rectangles

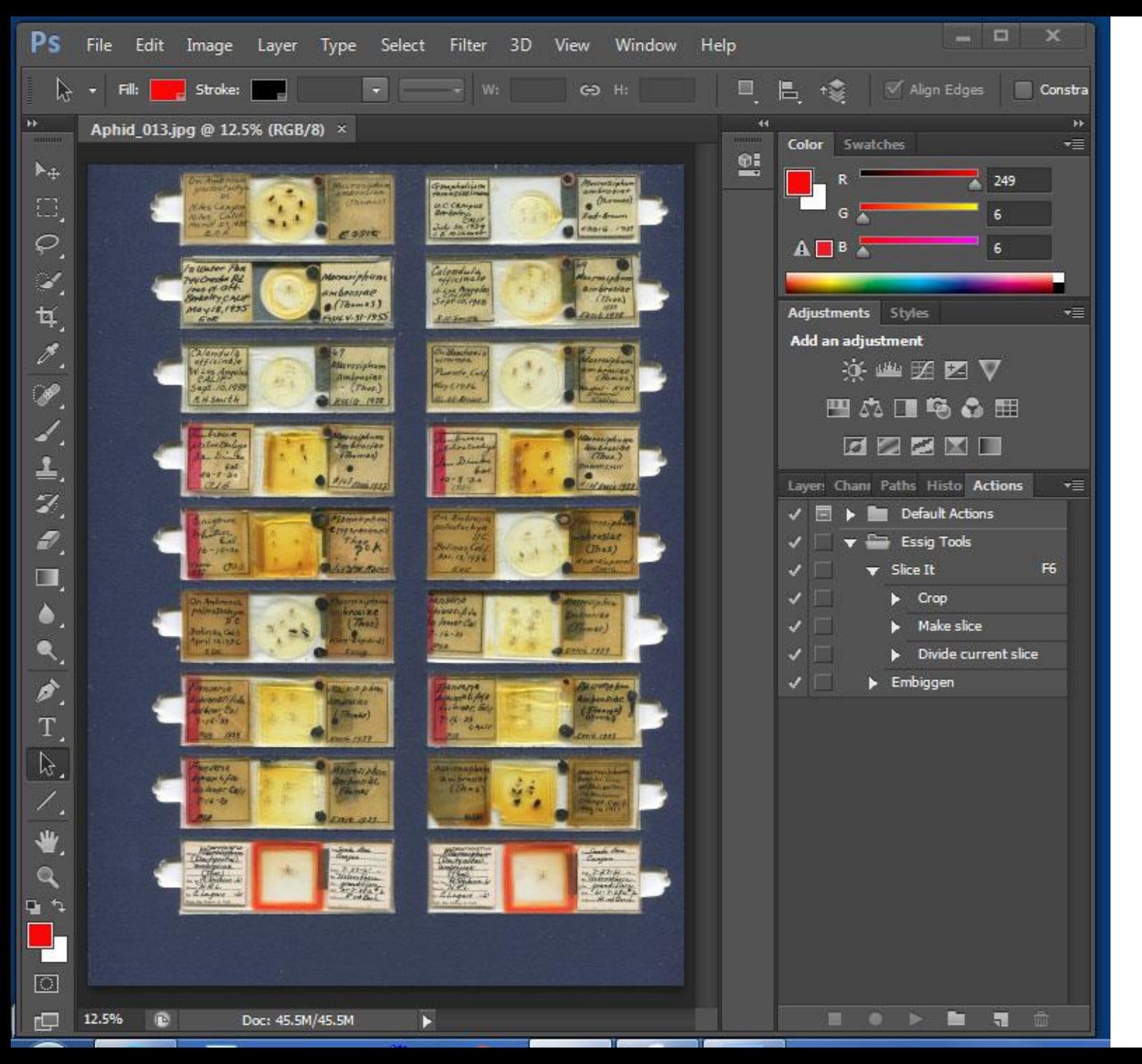

- Crop - Make Slice - Divide Slice Steps as an "Action"

Save the

I named my Action "Slice It"

Just "play" the Action for each scan.

Process takes as long as it takes to click the mouse.

Choose the "Save for Web" option in the File menu

Aside: This feature was created for faster loading of large images on web sites by cutting them into smaller pieces to be loaded simultaneously.

₩.

 $\alpha$ 

ココ

 $\Box$ 

呾.

12.5%

**ITS** 

Doc: 33.7M/33.7M

Þ

**September** 

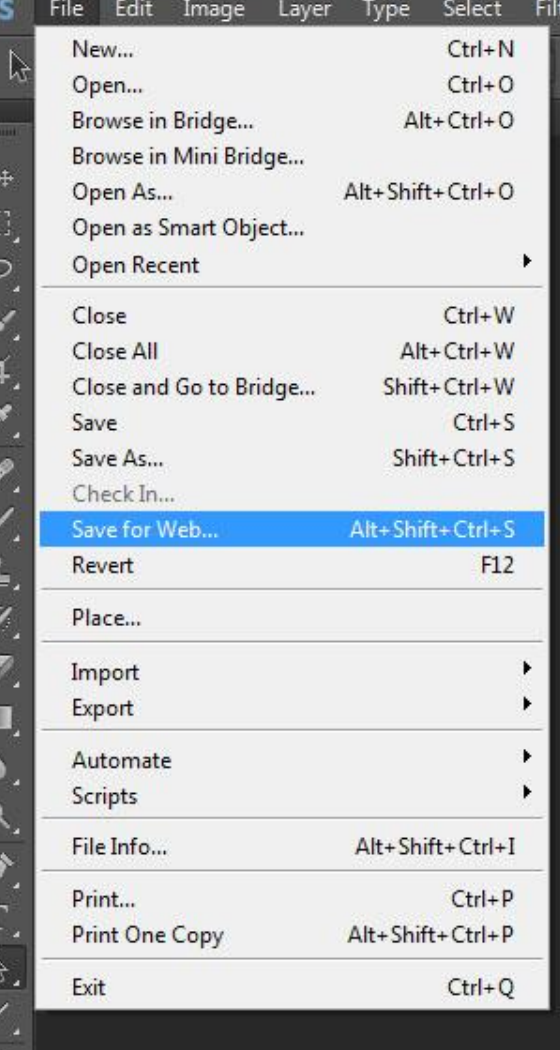

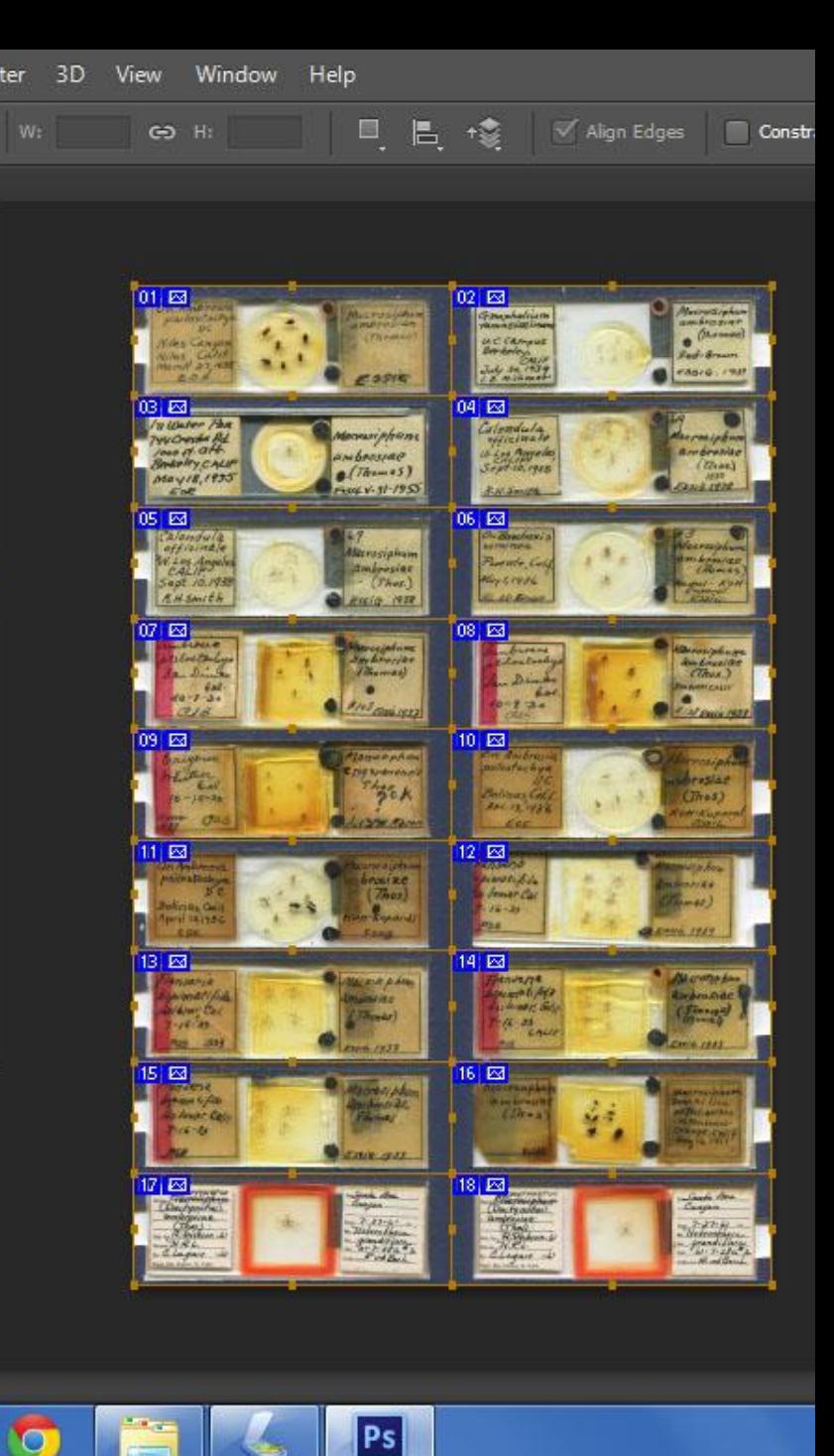

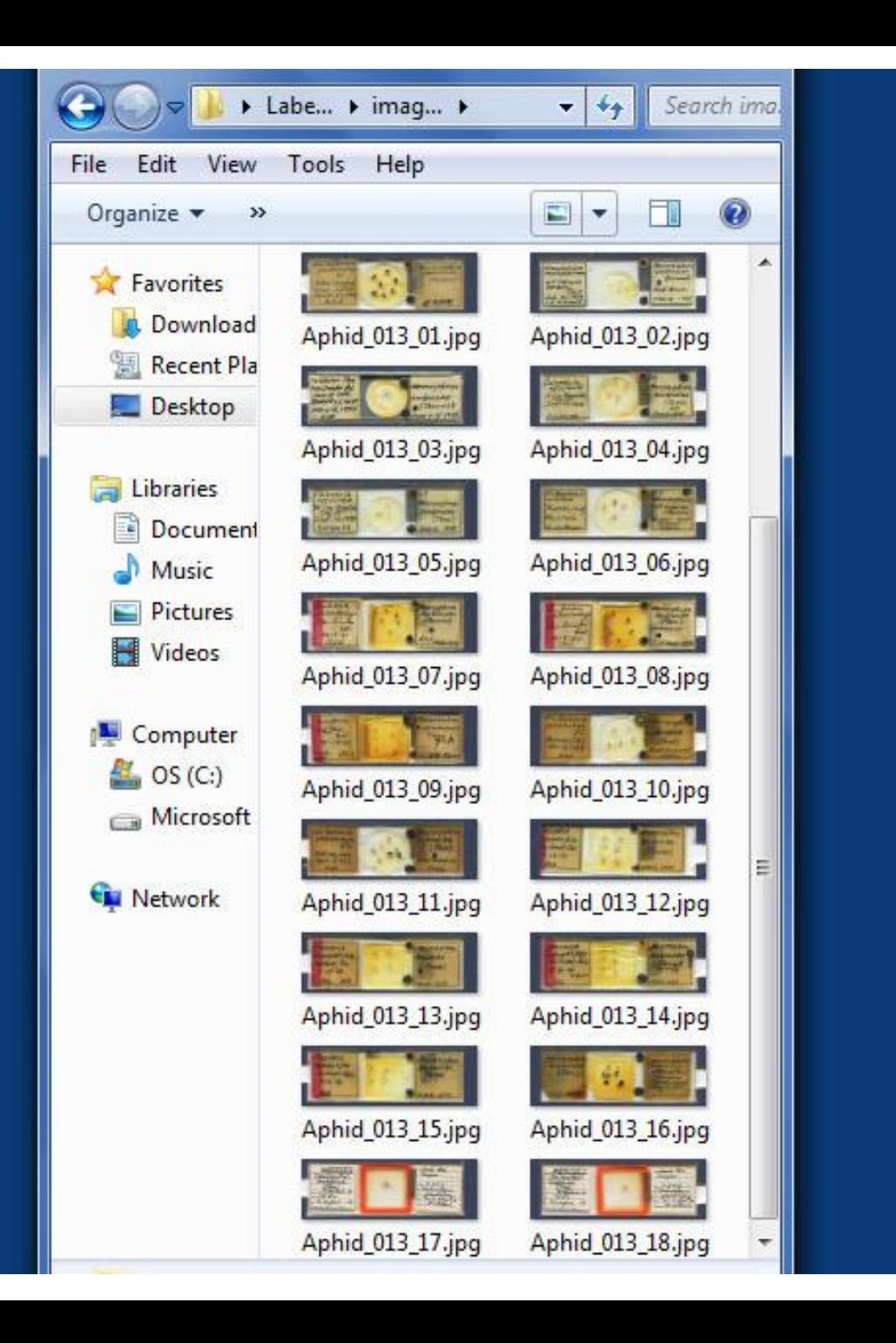

The result of the "Save for Web" option is 18 individual files ending in \_01, \_02, \_03, etc.

The next step is to rename each of the individual files with the unique ID, genus, and species. We use Irfan View software by creating a pattern to batch process all the files at once.

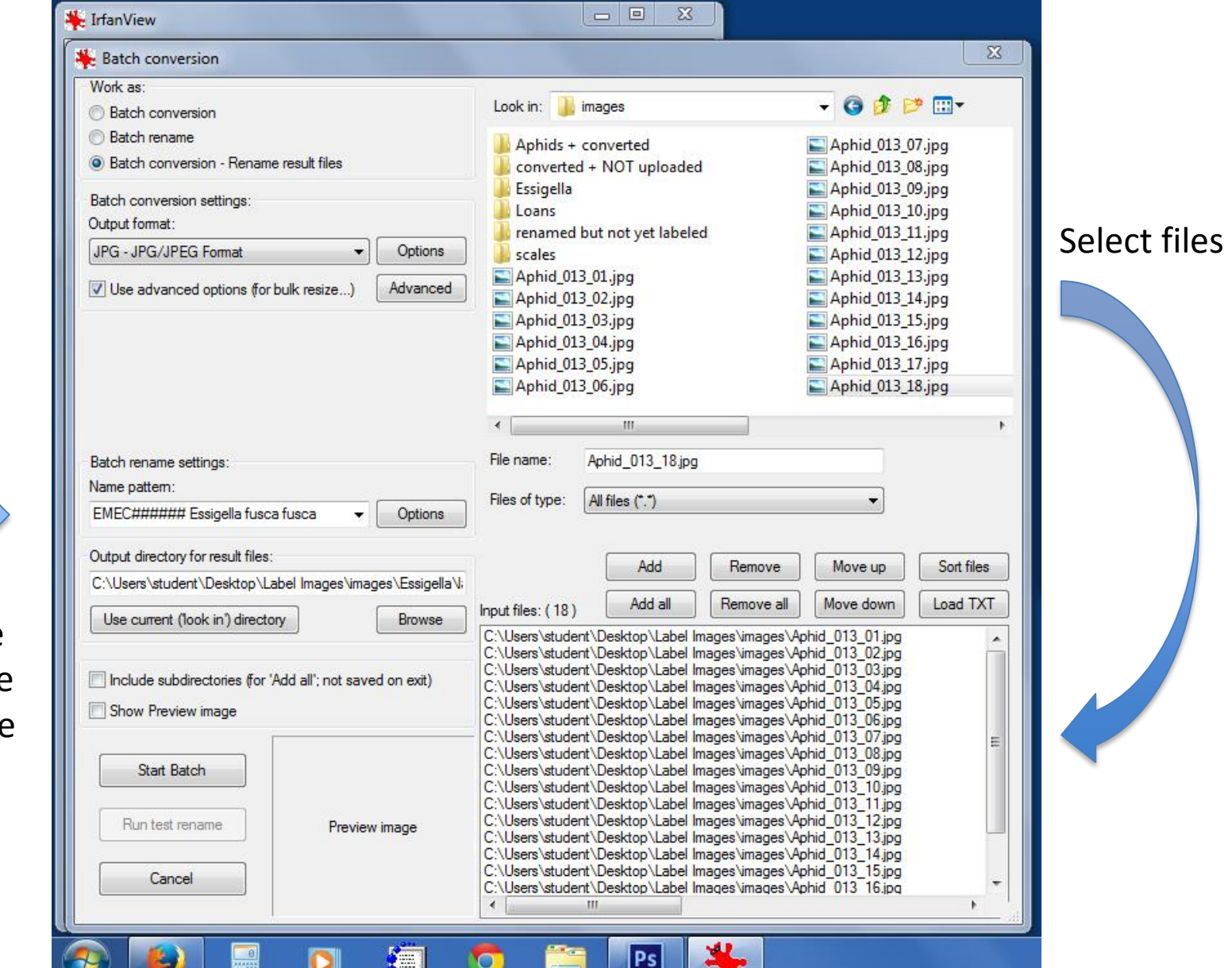

Provide filename template

### Process one species at a time! Batch file renaming with IrfanView

Create name pattern

Use # symbol for digits

Provide the starting number

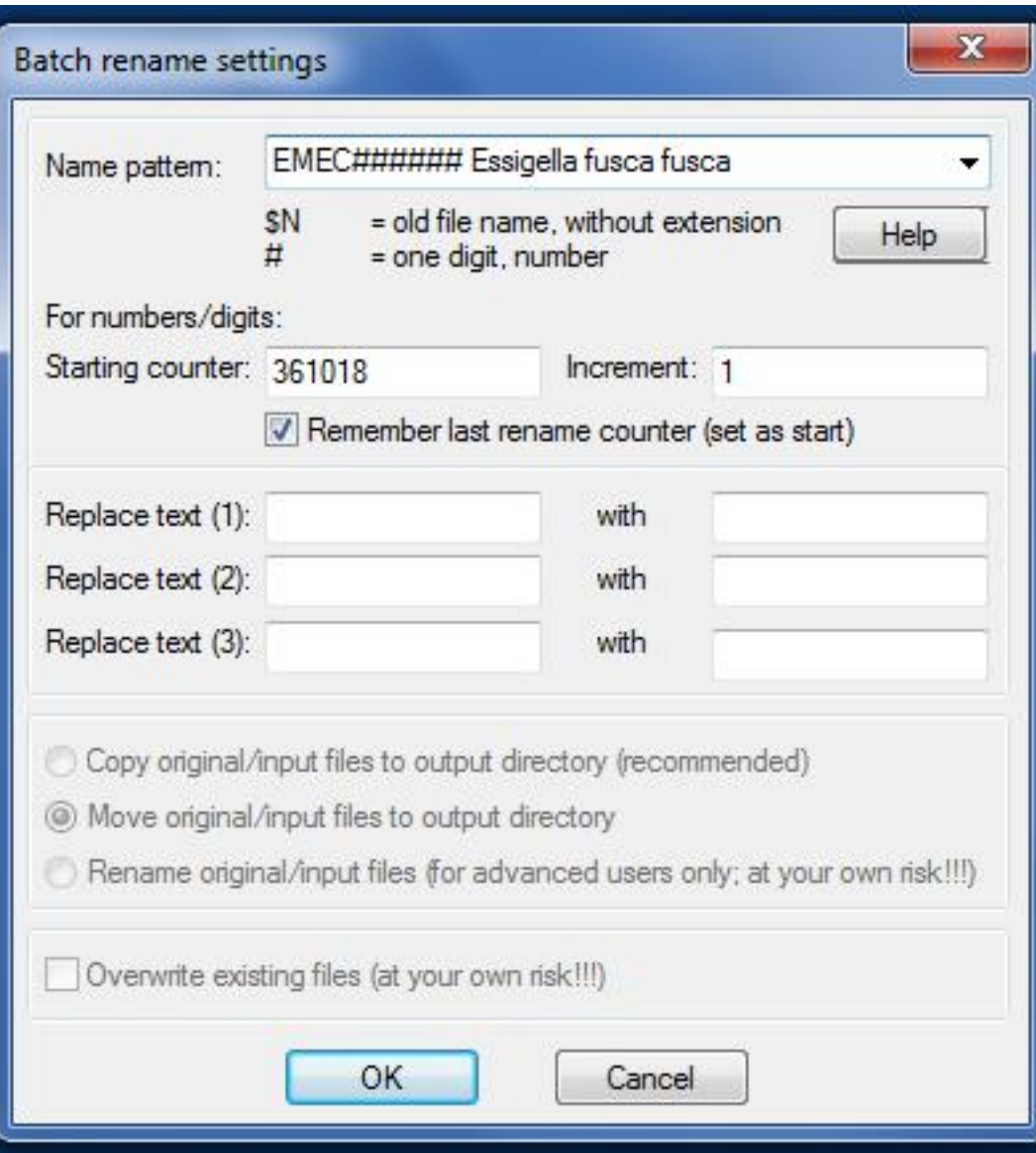

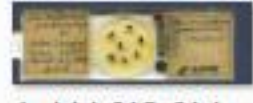

#### Aphid\_013\_01.jpg

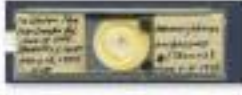

Aphid\_013\_03.jpg

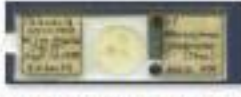

#### Aphid\_013\_05.jpg

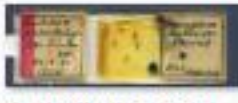

Aphid\_013\_07.jpg

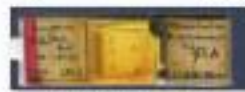

Aphid\_013\_09.jpg

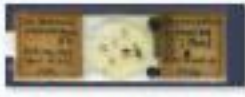

#### Aphid\_013\_11.jpg

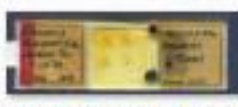

Aphid\_013\_13.jpg

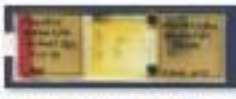

Aphid\_013\_15.jpg

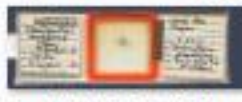

Aphid\_013\_17.jpg

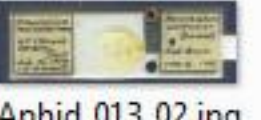

Aphid\_013\_02.jpg

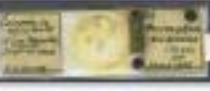

#### Aphid\_013\_04.jpg

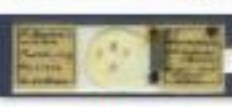

#### Aphid\_013\_06.jpg

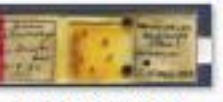

Aphid\_013\_08.jpg

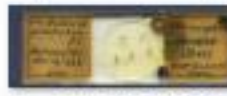

Aphid\_013\_10.jpg

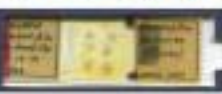

Aphid\_013\_12.jpg

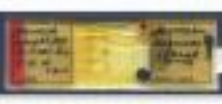

Aphid\_013\_14.jpg

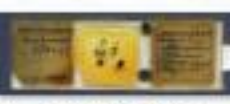

### Aphid\_013\_16.jpg

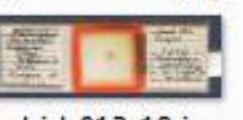

Aphid\_013\_18.jpg

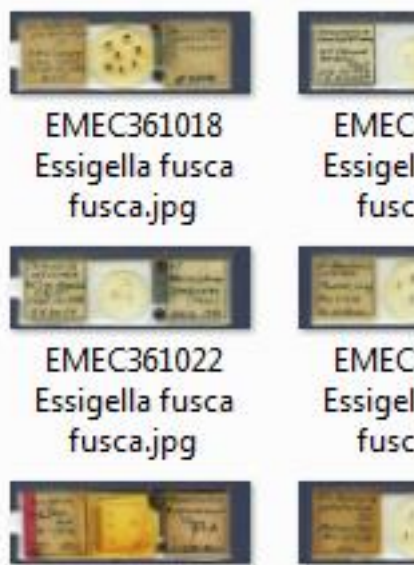

EMEC361026 Essigella fusca fusca.jpg

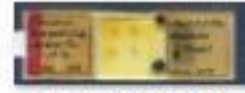

**EMEC361030** Essigella fusca fusca.jpg

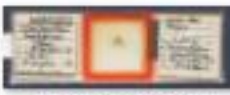

EMEC361034 Essigella fusca fusca.jpg

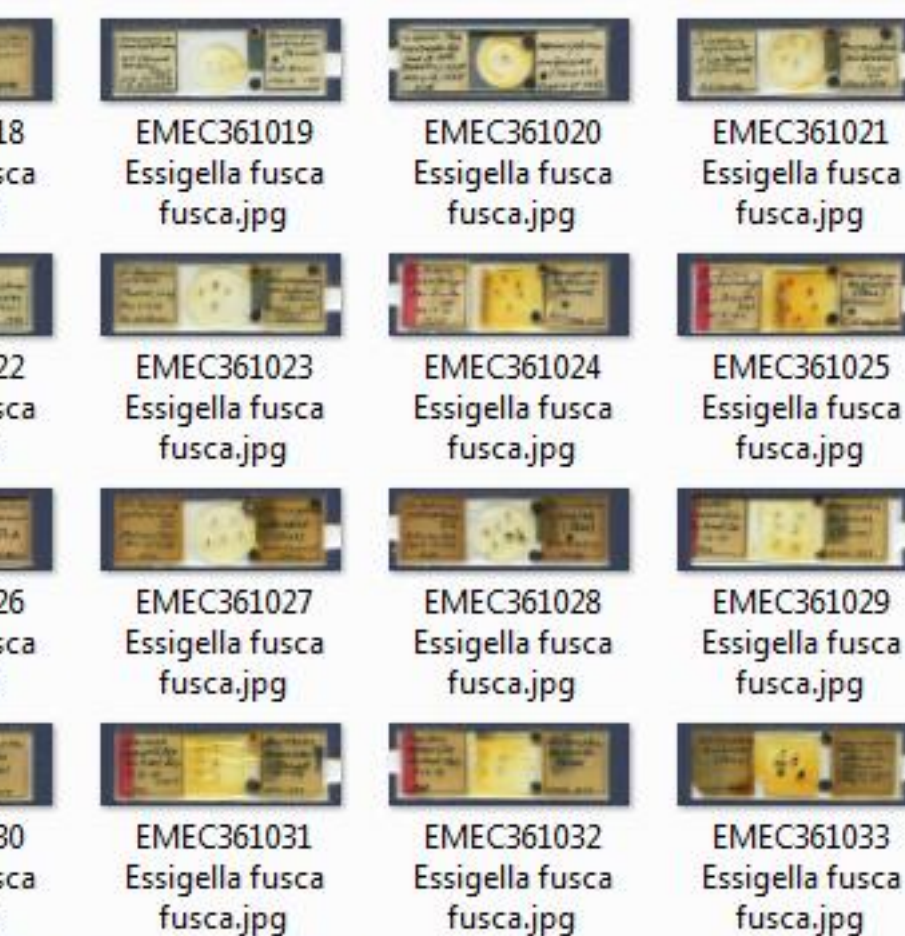

**EMEC361035** 

Essigella fusca

fusca.jpg

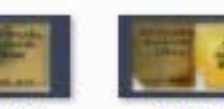

**EMEC361033** Essigella fusca fusca.jpg

fusca.jpg

fusca.jpg

fusca.jpg

Récolté sur **EMEC45020 Afrocimex leleupi.jpg** 

We also use IrfanView to overlay the unique ID, genus, and species on the bottom of the image, since the unique ID is on the back of the slide and therefore not visible in the scan.

## Create Record Stub

- Upload image file to server
- Create new record from image file
- Use filename to populate
	- Catalog Number
	- Genus
	- Species
- Automatically add
	- Higher taxonomy
	- Holding institution
	- Data entry person & date

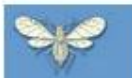

**EMEC45025** 

### **Essig Museum of Entomology Collections**

Afrocimex leleupi

#### Back to: Essig Museum of Entomology Collections **Number of match** next 200 tshokabi<br>Cave<br>r.flt.Hoyo Query: SELECT \* FI istrictus **Collection ID / Spe EMEC45000 EMEC45001** Usinger  $s$ inger **EMEC45002 EMEC45003 EMEC45004 EMEC45005** EMEC45000 Afrocimex leleupi.jpg EMEC45006 Afrocimex leleupi.jpg 2012-11-21 [ADD] **EMEC45006** Afrocimex leleupi no 2012-11-21 **EMEC45007** Afrocimex leleupi EMEC45007 Afrocimex leleupi.jpg no **[ADD] EMEC45008** Afrocimex leleupi EMEC45008 Afrocimex leleupi.jpg 2012-11-21 [ADD] no **EMEC45009** Afrocimex leleupi EMEC45009 Afrocimex leleupi.jpg 2012-11-21 no [ADD] EMEC45010 Afrocimex leleupi EMEC45010 Afrocimex leleupi.jpg 2012-11-21 no [ADD] **EMEC45011** Afrocimex leleupi EMEC45011 Afrocimex leleupi.jpg 2012-11-21 no [ADD] **EMEC45012** Afrocimex leleupi EMEC45012 Afrocimex leleupi.jpg 2012-11-21 no [ADD] EMEC45013 Afrocimex leleupi EMEC45013 Afrocimex leleupi.jpg 2012-11-21 no [ADD] **EMEC45014** Afrocimex leleupi EMEC45014 Afrocimex leleupi.jpg 2012-11-21 no [ADD] 2012-11-21 EMEC45015 Afrocimex leleupi EMEC45015 Afrocimex leleupi.jpg no [ADD] 2012-11-21 no EMEC45016 Afrocimex leleupi EMEC45016 Afrocimex leleupi.jpg [ADD] [ADD] 2012-11-21 **EMEC45017** Afrocimex leleupi EMEC45017 Afrocimex leleupi.jpg no **EMEC45018** Afrocimex leleupi EMEC45018 Afrocimex leleupi.jpg 2012-11-21 no **IADDI EMEC45019** Afrocimex leleupi EMEC45019 Afrocimex leleupi.jpg 2012-11-21 no [ADD] 2012-11-21 **EMEC45020** Afrocimex leleupi EMEC45020 Afrocimex leleupi.jpg [ADD] no 2012-11-21 **EMEC45020** Afrocimex leleupi EMEC45020.1 Afrocimex leleupi.jpg no [ADD] EMEC45021 Afrocimex leleupi.jpg 2012-11-21 **EMEC45021** Afrocimex leleupi no [ADD] **EMEC45022** Afrocimex leleupi EMEC45022 Afrocimex leleupi.jpg 2012-11-21 [ADD] no **EMEC45023** Afrocimex leleupi EMEC45023 Afrocimex leleupi.jpg 2012-11-21 [ADD] no 2012-11-21 **EMEC45024** EMEC45024 Afrocimex leleupi.jpg [ADD] Afrocimex leleupi no

EMEC45025 Afrocimex leleupi.jpg

2012-11-21 no

[ADD]

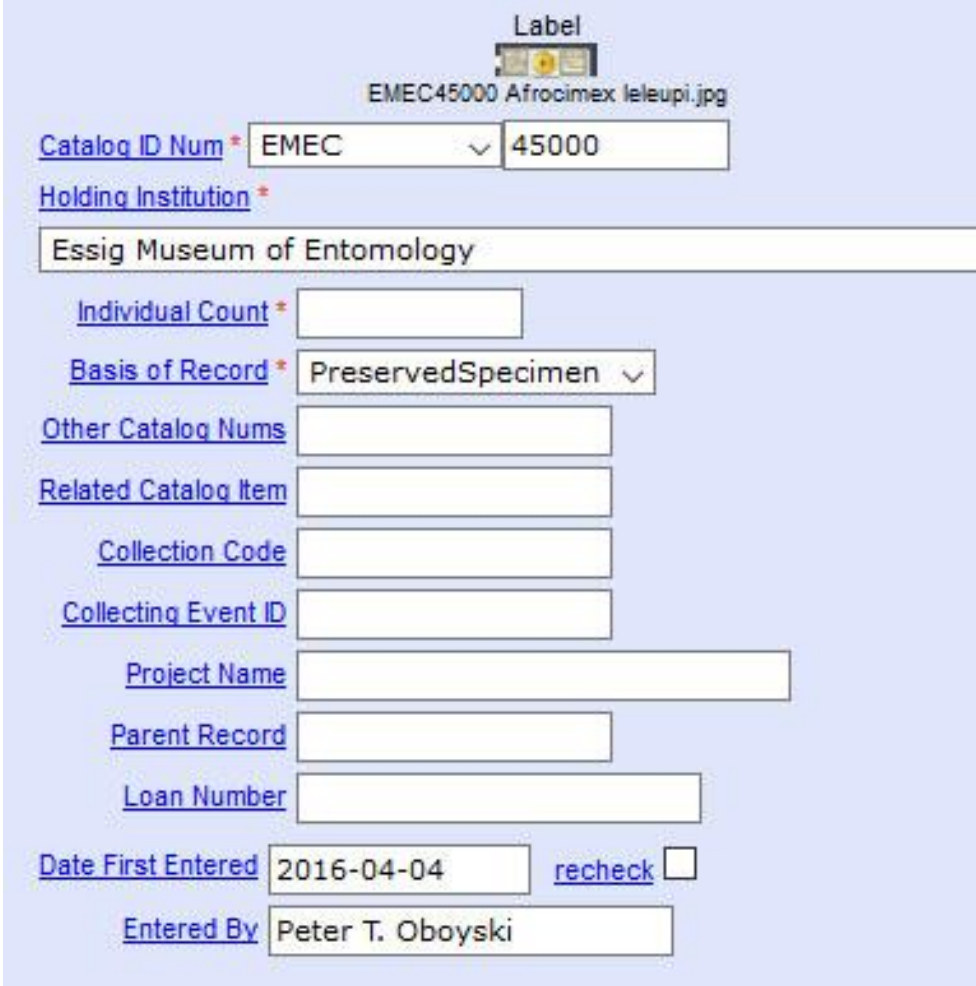

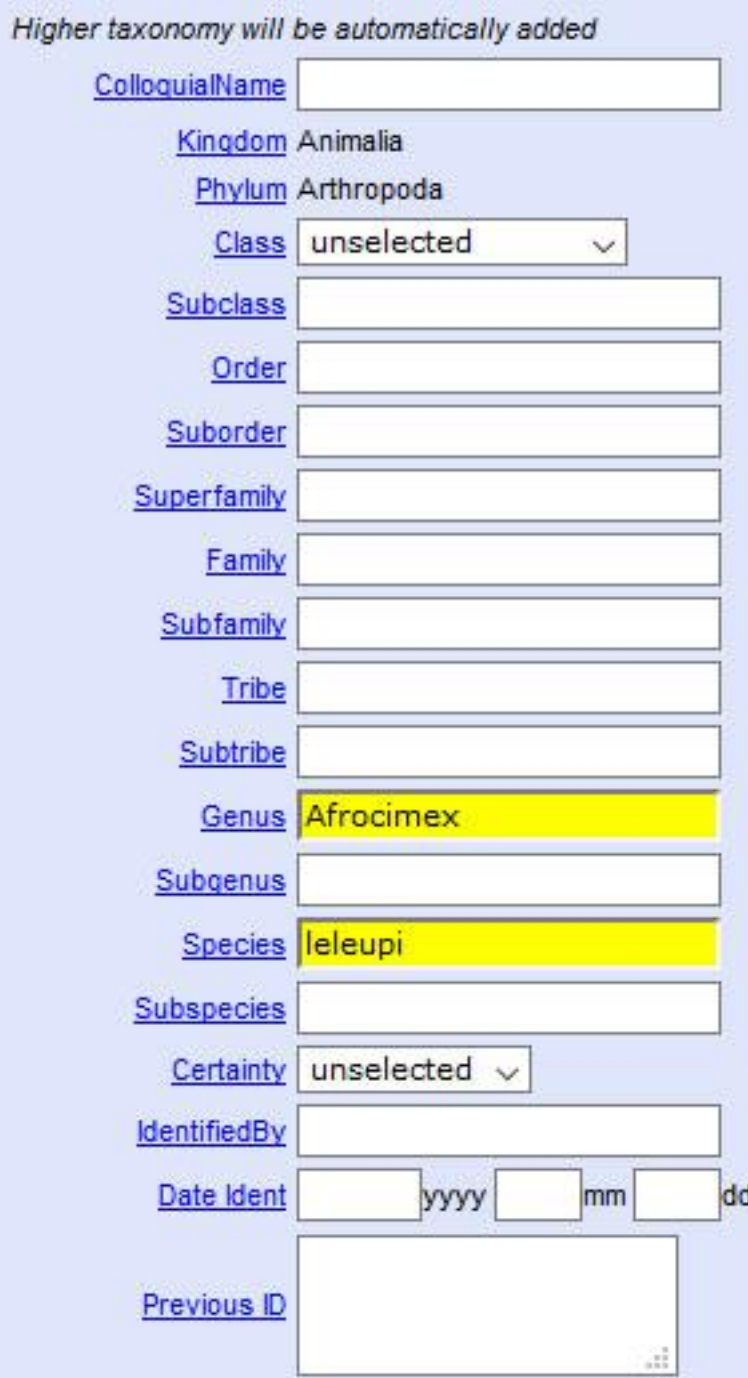

 $14.1$ 

٠

 $\overline{\vee}$ 

400 DPI Provides high enough resolution for difficult to read labels while keeping file size relatively small

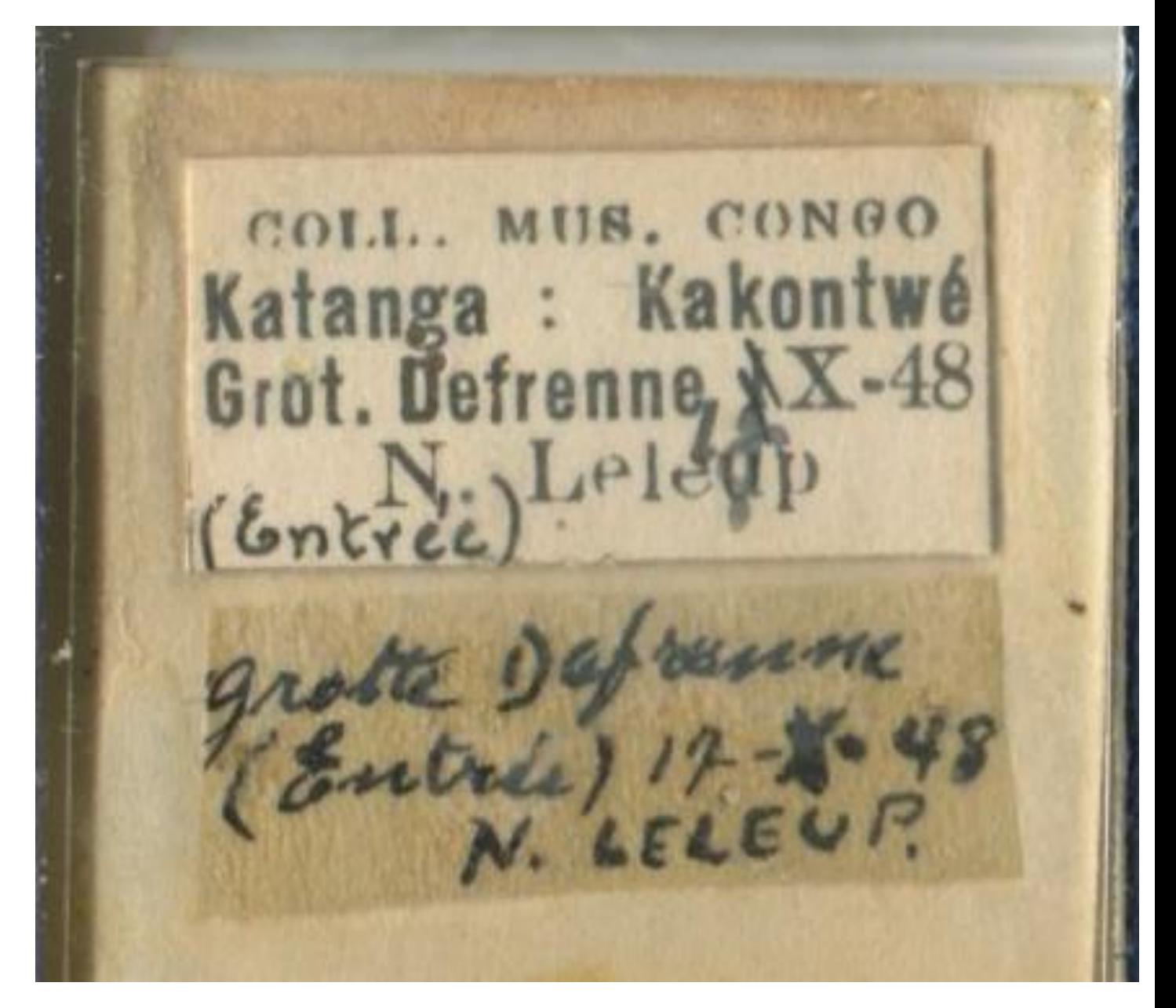

But not high resolution enough for taxonomic work

# Slide Scanning Speed

Our students average 135 to 170 slides scanned, processed, and renamed per hour.

The slowest step in the process was cutting out and sticking on the Unique ID labels. We now have pre-printed, easy-peel labels.

This does not include the actual databasing (ie. Transcribing the data from the images into our database)

# Slide Scanning Cost

Scanner: \$50 - \$80

Jig (mat board): \$2 - \$10

Photoshop: \$300 - \$500 depending on version

- Photoshop freely available at some institutions

- freeware alternatives available [*GIMP*, *Image Cut*]

IrfanView: free

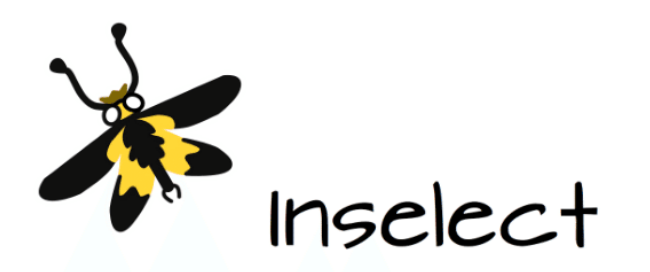

### An innovative tool for automating digitisation of natural history collections

**Laurence Livermore** Vladimir Blagoderov, Lawrence Hudson Benjamin Price, Hillery Warner and Vincent Smith

Natural History Museum, London

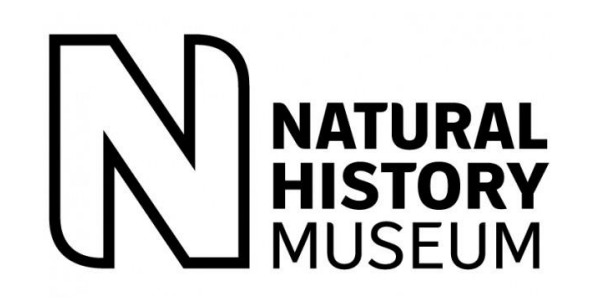

- Developed at British Museum Natural History
- Integration of image processing, file management, and record stub creation
- Free, open-source software (on Github)

# Inselect (from iDigBio presentation)

### **Slide scanning**

- Slides transferred to slide templates (100 slides per template)
- Labelled with self-adhesive data matrix barcodes

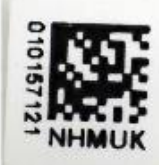

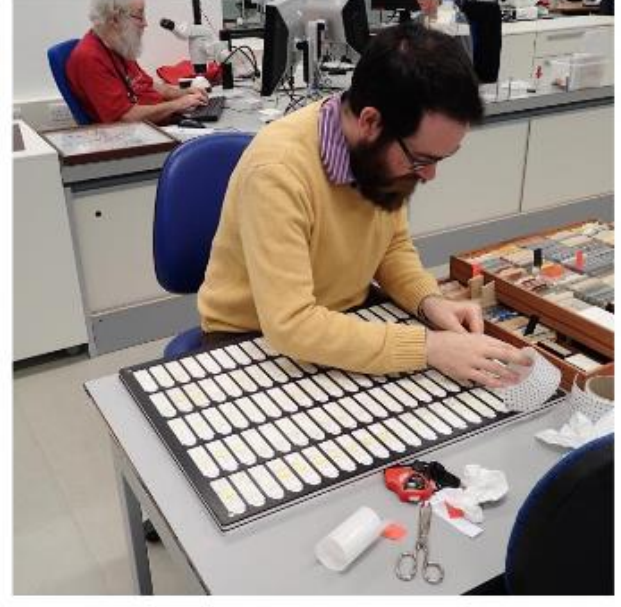

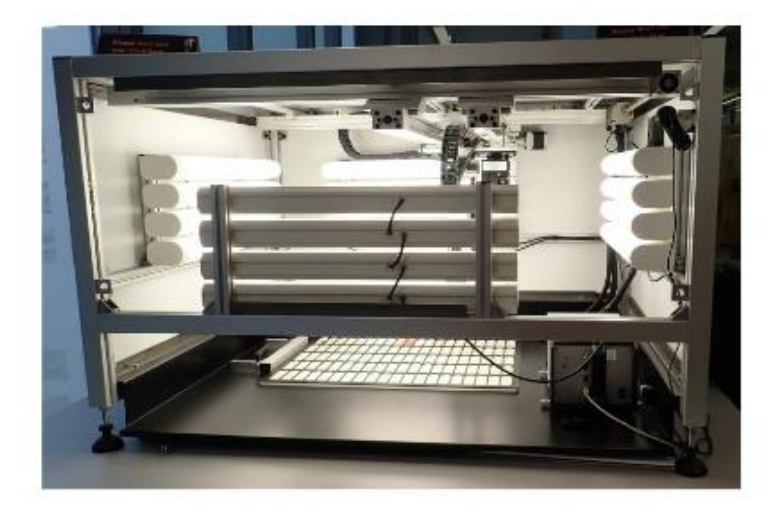

- Imaged with SatScan
- Up to 18 templates scanned a day

# Inselect - imported image

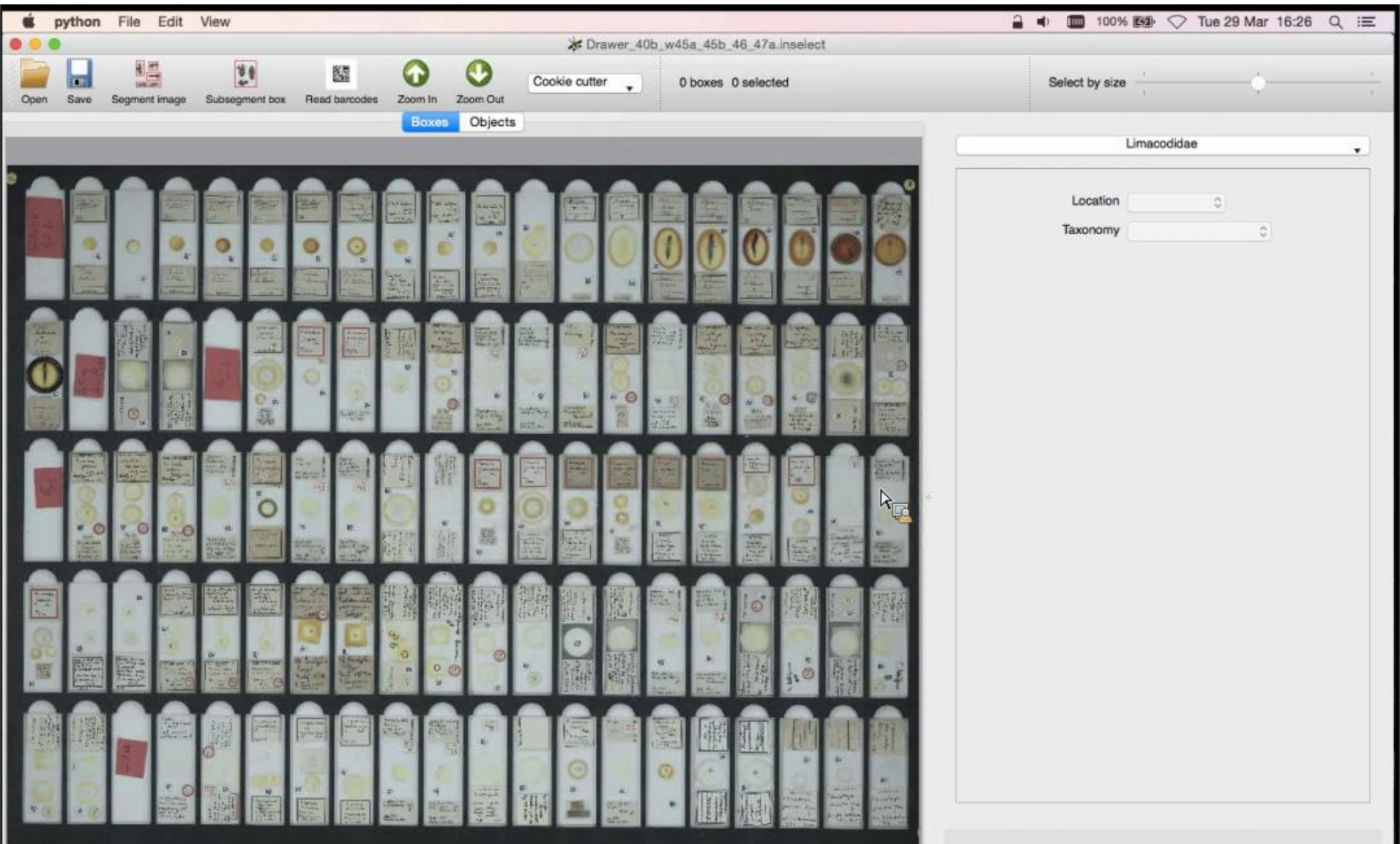

## Inselect - divided image, basic metadata

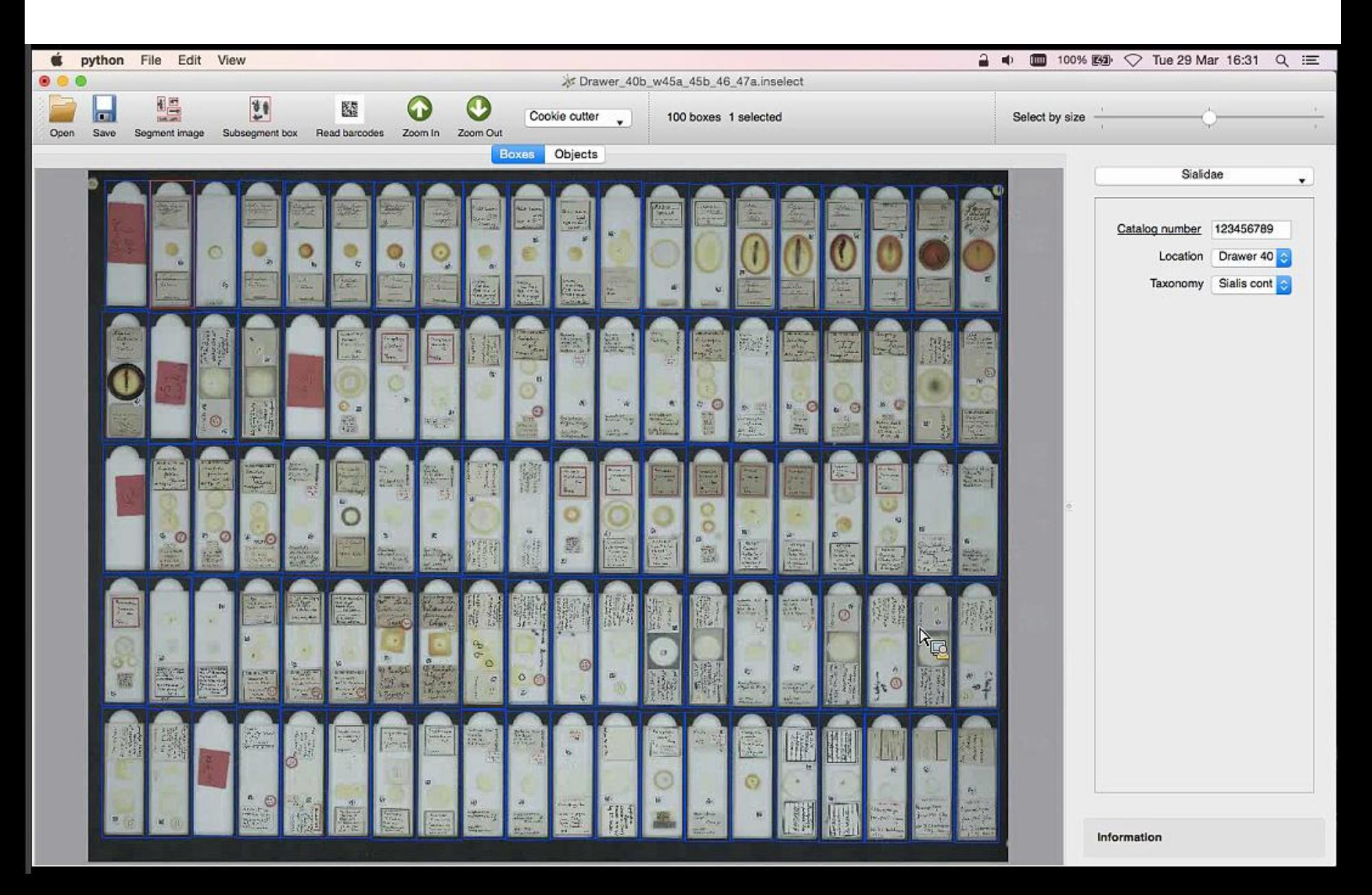

## Inselect - setting metadata options

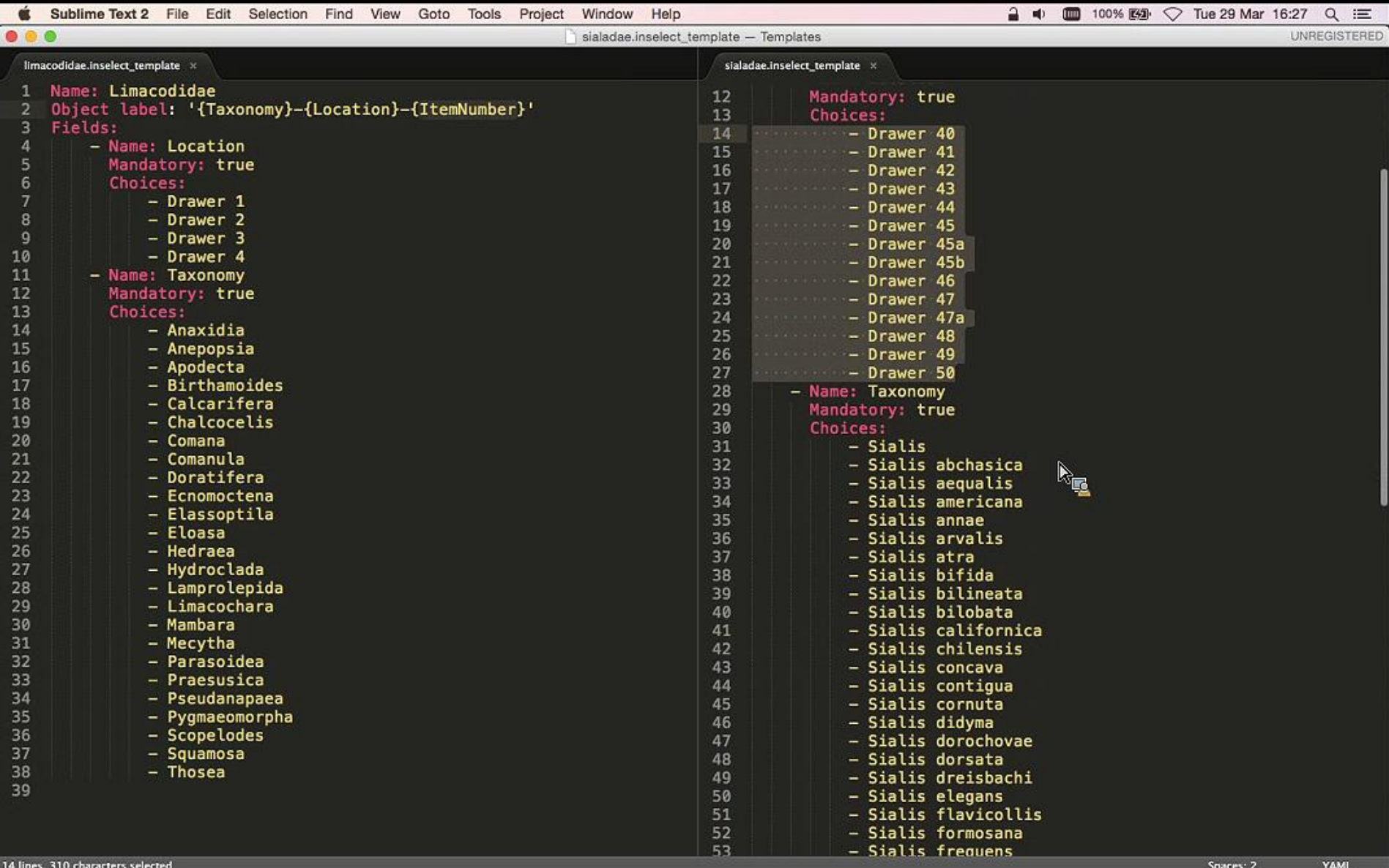

### High resolution (taxonomic quality) 100 slide capacity whole-slide image for label data high resolution of specimen area

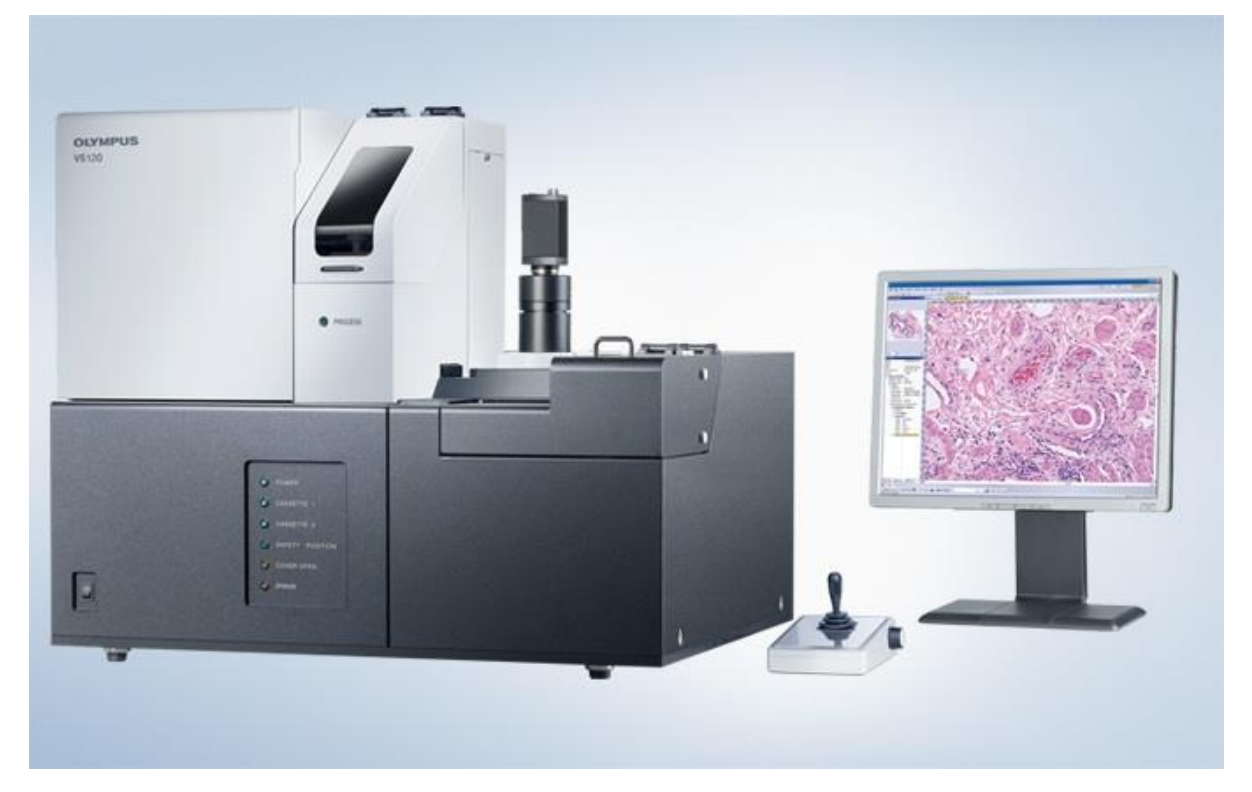

### **Olympus VS120-SL microscope slide scanner**

## Key components for slide processing

- Easy peel, strong adhesive, catalog # labels
- Jig (form) for consistent, uniform placement of slides for scanning/imaging
- Software to split image into individual slides, and save them as individual files
- Software to rename files and/or add metadata

## Other resources

### Oboyski - iDigBio presentation on slide scanning

[https://www.idigbio.org/wiki/index.php/File:Scanning\\_Microscope\\_Slides\\_Oboyski.pdf](https://www.idigbio.org/wiki/index.php/File:Scanning_Microscope_Slides_Oboyski.pdf)

### iDigBio Slide Scanning Working Group meetings

[https://www.idigbio.org/wiki/index.php/Fluid\\_Preserved\\_Arthropds](https://www.idigbio.org/wiki/index.php/Fluid_Preserved_Arthropds)

- Colin Favret
- Gisele Canales

### Inselect - image processing software

Paper - <http://www.ncbi.nlm.nih.gov/pmc/articles/PMC4658125/> Webinar - <http://idigbio.adobeconnect.com/p7qo63aeo4a/>

### **poboyski@berkeley.edu**